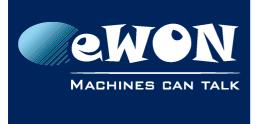

# What is the "Maintain Connection" option

The "maintain connection" option can be found on the Internet connection configuration page

Menu: System Setup/ Communication/ Networking Config/ Internet Connection.

|                | ewon                                             | Tag Setup                                                                                                    | System Setup |                           | IO Server Config | Main Menu . |  |
|----------------|--------------------------------------------------|----------------------------------------------------------------------------------------------------|--------------|---------------------------|------------------|-------------|--|
| <u> </u>       | eWON                                             | Script Setup                                                                                                    | Users Setu   | 0                         | Pages List       |             |  |
|                | <u>General</u>                                   | Communicati                                                                                                    |              |                           | <u>Storage</u>   |             |  |
| -              | C <b>onfig</b><br>terfaces<br>etwork connections | Internet connection setup                                                                                                    |              |                           |                  |             |  |
|                | Networking Config                                | Network connection                                                                                                    |              | Ethernet WAN connection 💌 |                  |             |  |
| VPN Connection |                                                  | Maintain connection Image: Constraint of the second second seco |              |                           |                  |             |  |
|                | Publish IP orderece 3                            | Publish WAR IP address                                                                                                    |              |                           |                  |             |  |

The "maintain connection" feature will reactivate the Internet connection every time the Internet connection is closed.

For the eWON Internet connection, you will need to distinguish 2 different kind of Network connections: "Modem connection" and "Ethernet WAN connection".

### Ethernet WAN connection

For this connection type, always check the "Maintain connection" option, otherwise the second Ethernet interface of the eWON will not be activated.

#### Modem connection

If you do not need permanent modem connection then don't enable the "maintain connection". To connect the eWON to Internet you can for example use a Wake-up SMS or another external trigger.

If you want the modem to stay connected at all time then you need to check the "maintain connection" option but also adapt some other modem settings. Detailed information can be found here: <u>Permanent modem connection</u>.

# Revision

## **Revision History**

MACHINES CAN TALK

| Revision Level | Date       | Description              |
|----------------|------------|--------------------------|
| 1.0            | 03/11/2010 | Creation of the document |

### Document build number: 6

#### Note concerning the warranty and the rights of ownership:

The information contained in this document is subject to modification without notice. Check http://wiki.ewon.biz for the latest documents releases.

The vendor and the authors of this manual are not liable for the errors it may contain, nor for their eventual consequences.

No liability or warranty, explicit or implicit, is made concerning the quality, the accuracy and the correctness of the information contained in this document. In no case the manufacturer's responsibility could be called for direct, indirect, accidental or other damage occurring from any defect of the product of errors coming from this document.

The product names are mentioned in this manual for information purposes only. The trade marks and the product names or marks contained in this document are the property of their respective owners.

This document contains materials protected by the International Copyright Laws. All reproduction rights are reserved. No part of this handbook can be reproduced, transmitted or copied in any way without written consent from the manufacturer and/or the authors of this handbook.

eWON sa, Member of ACT'L Group